## **Knowledge Base Projektbeispiel "Szenen"**

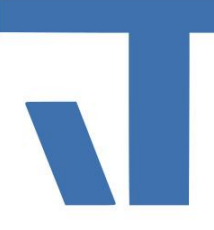

**Elvis Beispielbeschreibung zu Projekt "Szenen"** 

**INF - Beschreibung (.pdf)**

**Produkt: Elvis 3 Version: ab 3.3.x Stand: 2018-12-09 Autor: Niko Paßmann**

### Ziel des Dokuments

Dieses Dokument soll als Beschreibung für das Beispielprojekt "Szenen" dienen und die darin enthaltenen Projektschritte verdeutlichen.

#### Aufgabenstellung

Es soll eine Szene zur Steuerung von Lampen und einem Dimmer angelegt werden. Abhängig vom Auslösewert werden die unterschiedlichen Szeneneinstellungen aktiviert. Des Weiteren soll die Szene für den Bediener einstellbar sein. Hierfür werden das ScenenConfig und das Speichern von Szenen projektiert.

#### Vorgehensweise

Öffnen Sie die Datei Datenpunkte.elvissc im Serverprojekt und legen Sie 5 Datenpunkte wie folgt an.

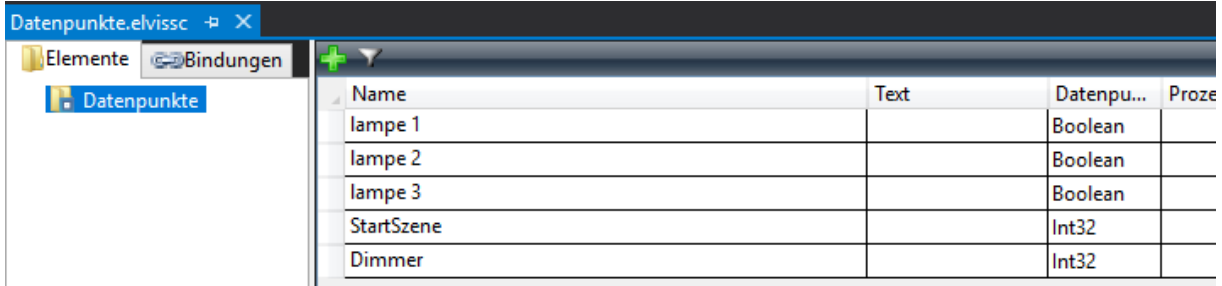

Öffnen Sie die Datei Scenes.elvissc im Serverprojekt und klicken Sie auf das Element Szenen. Hier wird nun über das grüne "+" eine neue Szene angelegt. Unter Ausgänge werden vier Outputs angelegt (3 Lampen + 1 Dimmer). Die Datenpunkte lampe 1 – 3 und Dimmer werden mit den Outputs gebunden. Damit auch ein Speichern der aktuellen Zustände in der entsprechenden Szene möglich ist, werden alle Datenpunkte zusätzlich noch an Input gebunden. Als Auslöser wird der Datenpunkt "StartSzene" gebunden.

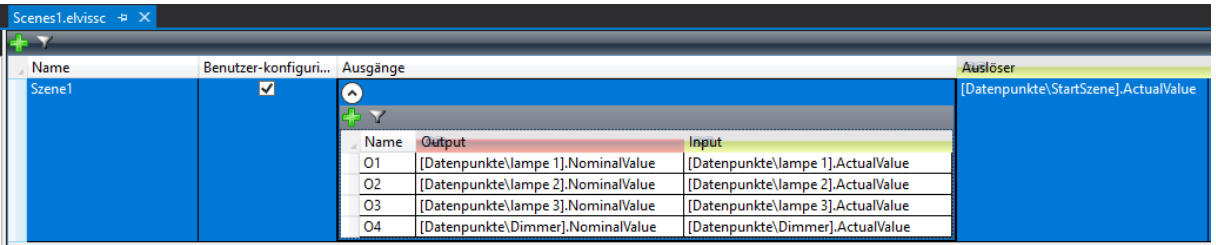

Im nächsten Schritt wird die Szene konfiguriert. Hierfür selektieren wir die "Szene1" und wechseln in die Eigenschaften.

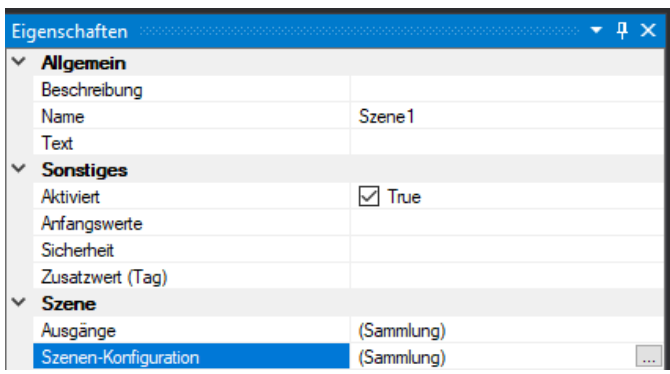

Dort werden die Auslösewerte wie folgt angelegt. Szene 1 löst beim Wert "1" aus, Szene 2 bei "2" und Szene 3 bei "3". Die Befehle für eine Szene 1 sind in diesem Fall: Lampe 1 und 2 an. Lampe 3 ist nicht eingebunden und der Dimmer wird auf den Wert "85" gestellt.

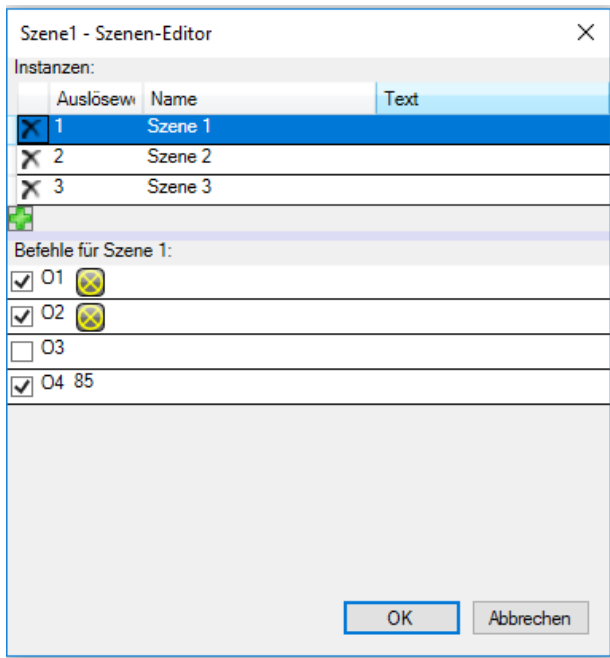

Die Befehle der Szenen können zur Laufzeit mit Hilfe des "SceneConfigControl" geändert werden. Hierfür wird eine Bedienseite angelegt, die Folgendes beinhaltet: 3 OnOff

 $\blacksquare$ 

## **Knowledge Base Projektbeispiel "Szenen"**

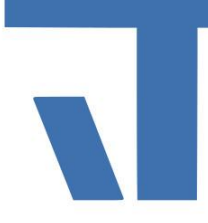

Buttons, welche zum Auslösen der einzelnen Szenen dienen und somit als "On-Wert" 1,2 und 3 haben. Diese werden an den Datenpunkt "StartSzene" gebunden. Drei weitere OnOFF-Buttons dienen als Lampensymbol und werden an die jeweiligen Datenpunkte Lampe 1-3 gebunden. Für den Dimmer wurde ein Elvis-Slider eingefügt. Dieser ist an den Datenpunkt Dimmer gebunden. Um die Befehle der Szenen zur Laufzeit zu ändern, wird das "SceneConfigControl" hinzugefügt und an "Szenen/Scenes1" gebunden. Für die Speicherung von Szenen werden noch drei CommandButtons eingefügt (Szene 1-3). Diese werden an den Speichern Eingang von der Szene gebunden. Des Weiteren muss jedem CommandButton der passenden Auslösewert für die Szene gegeben werden. Szene 1 bekommt den Auslösewert 1 usw.

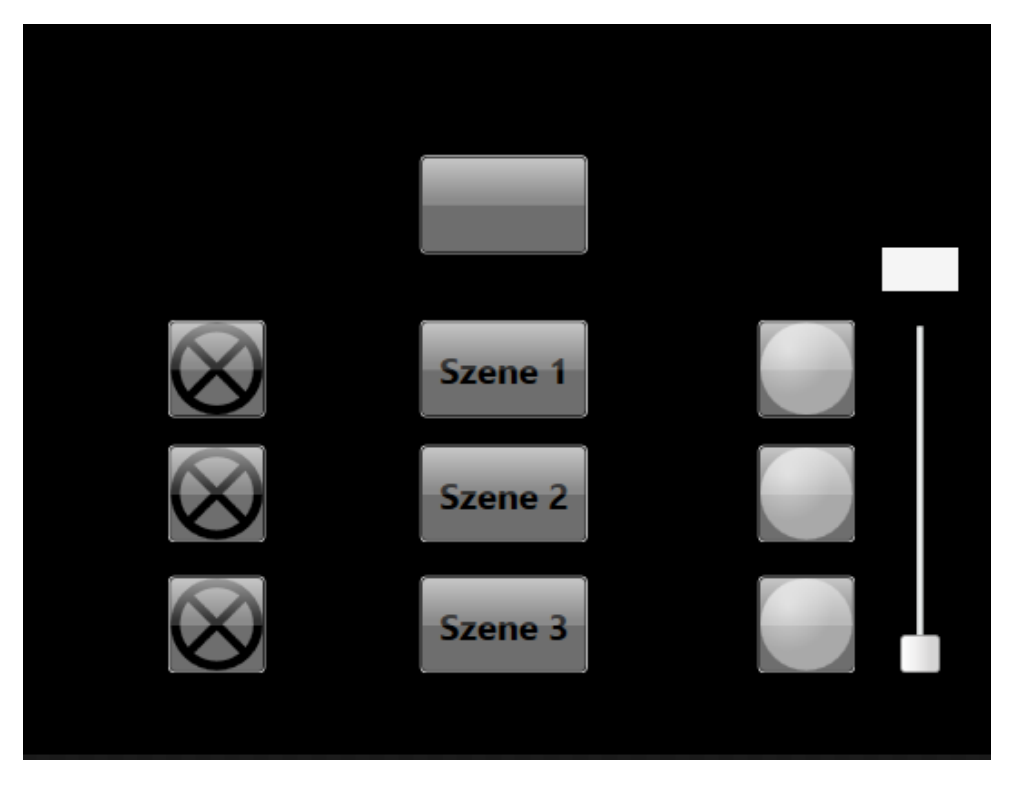

Starten Sie das Projekt. Über das "SceneConfigControl" können Sie nun die einzelnen Szenen auswählen und die Befehle ändern. Über die linken Buttons lassen sich die jeweiligen Szenen aktivieren. Ändern Sie den Zustand der Lampen bzw. des Sliders und drücken z.B. auf Szene 1. Die aktuell eingestellten Werte werden nun in die Szene 1 gespeichert.

# **Knowledge Base Projektbeispiel "Szenen"**

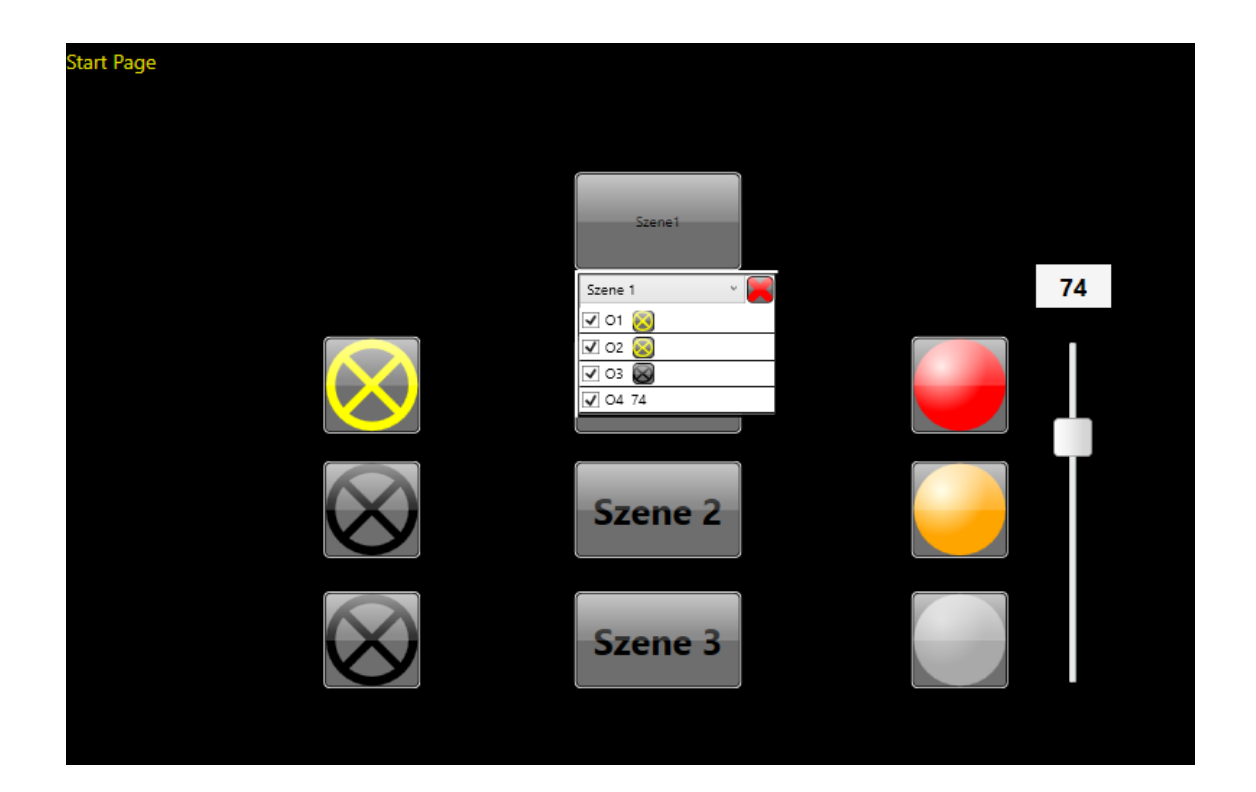